# **5.3.3. Interfaz de salid**

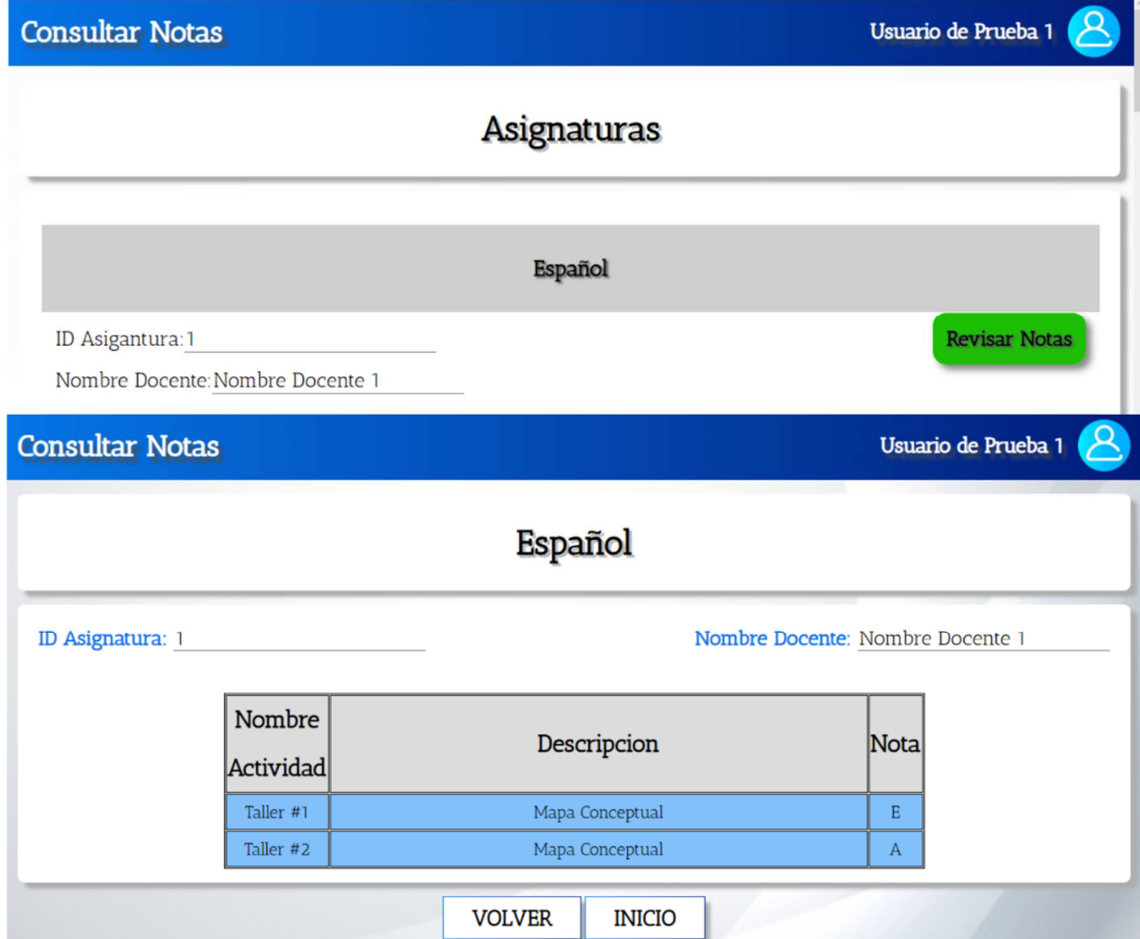

**Figura 67.** Interfaz de salida 1. Autoría Propia.

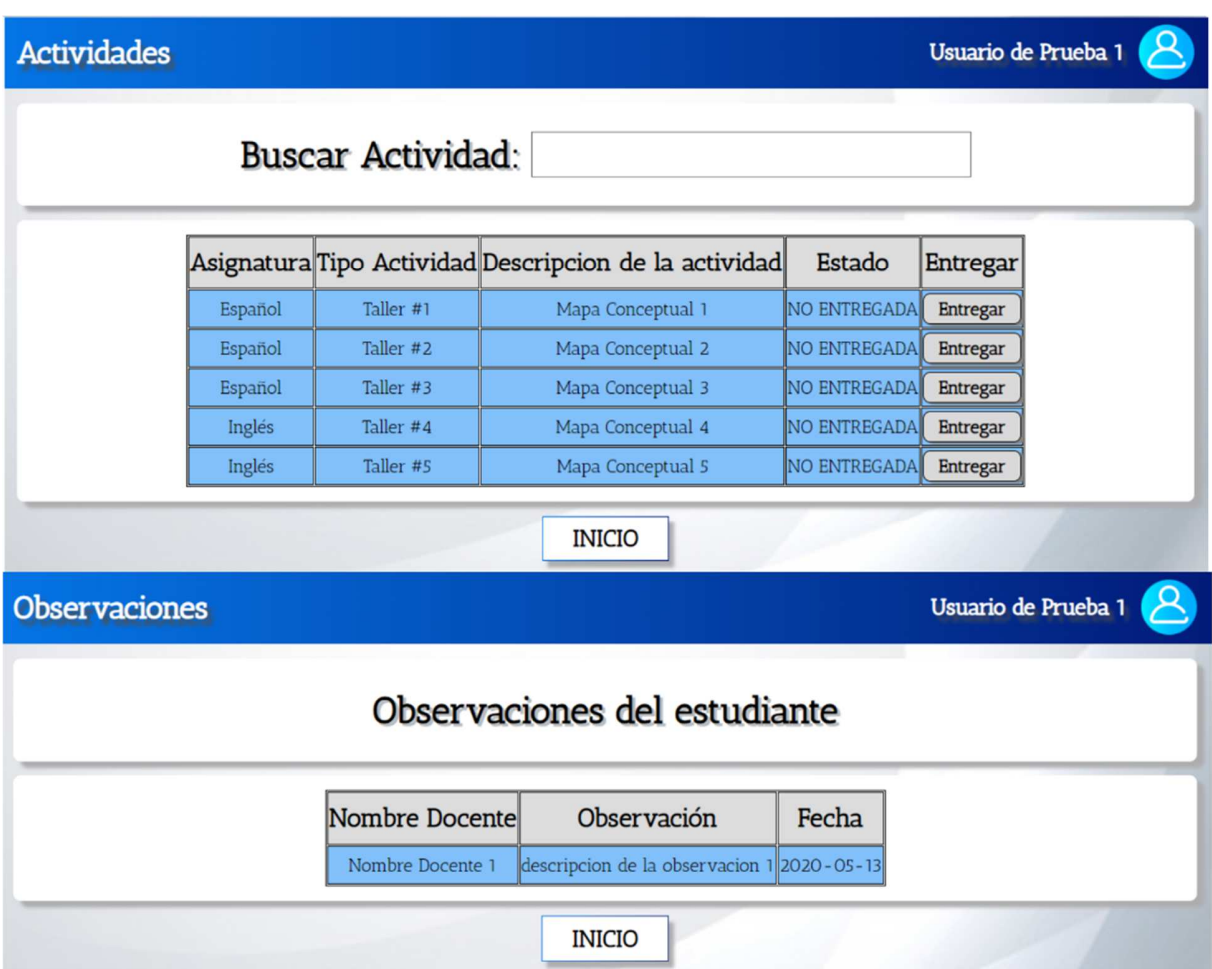

**Figura 68.** Interfaz de salida 2. Autoría Propia.

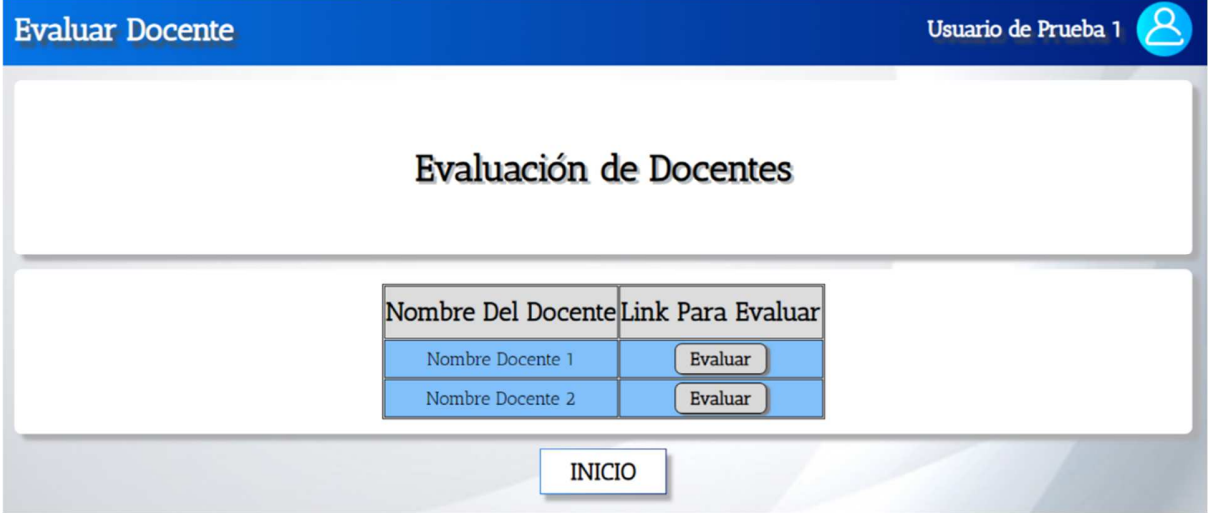

**Figura 69.** Interfaz de salida 3. Autoría Propia.

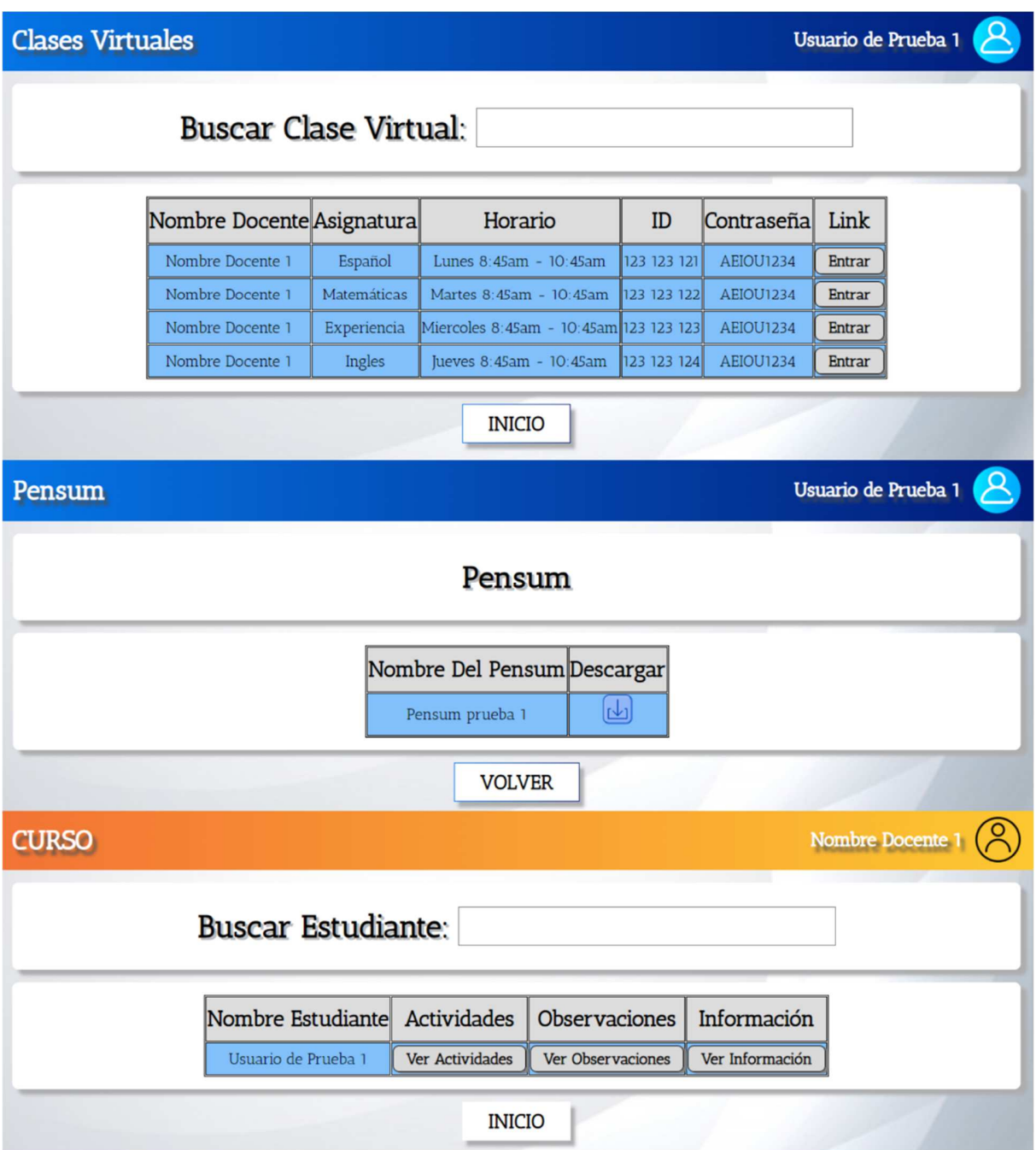

**Figura 70.** Interfaz de salida 4. Autoría Propia.

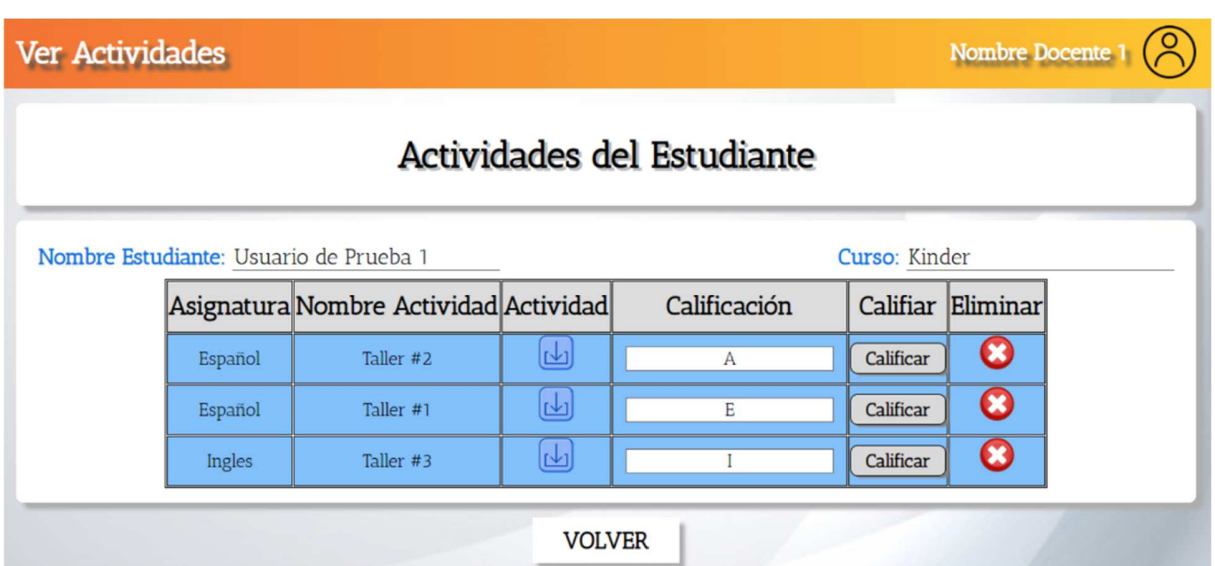

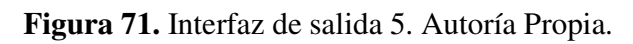

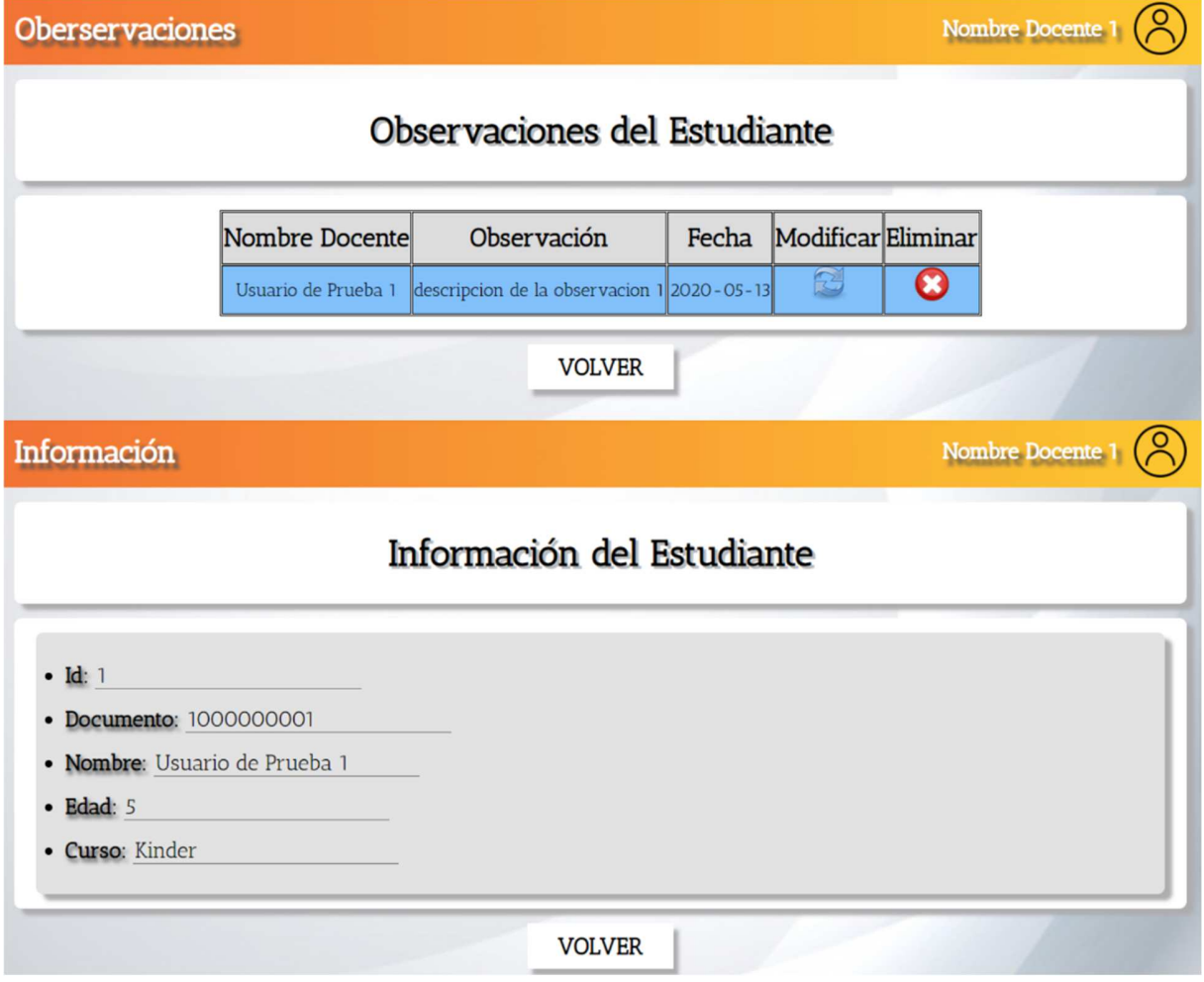

**Figura 72.** Interfaz de salida 6. Autoría Propia.

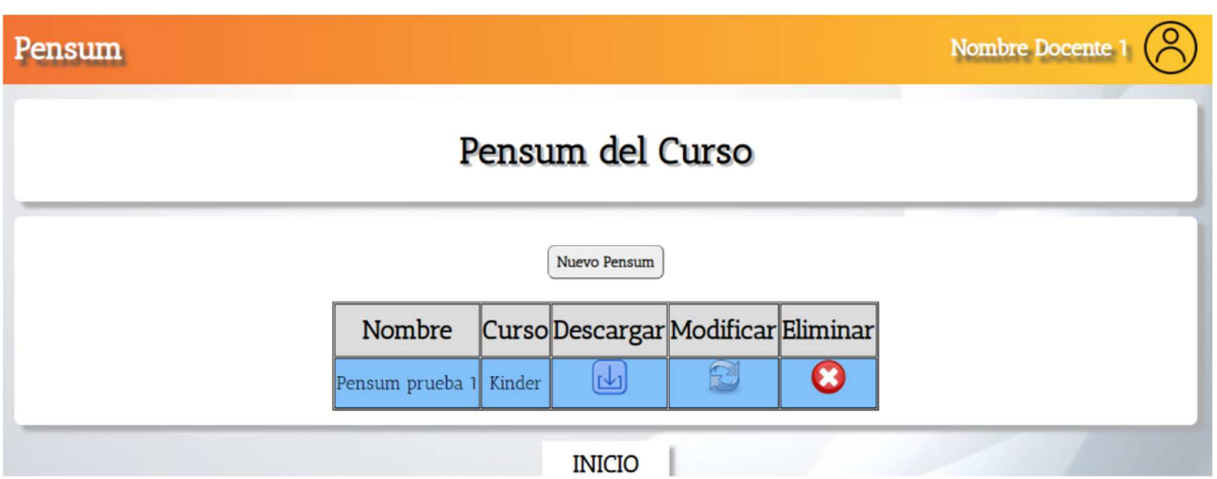

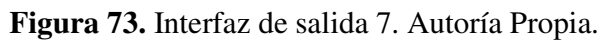

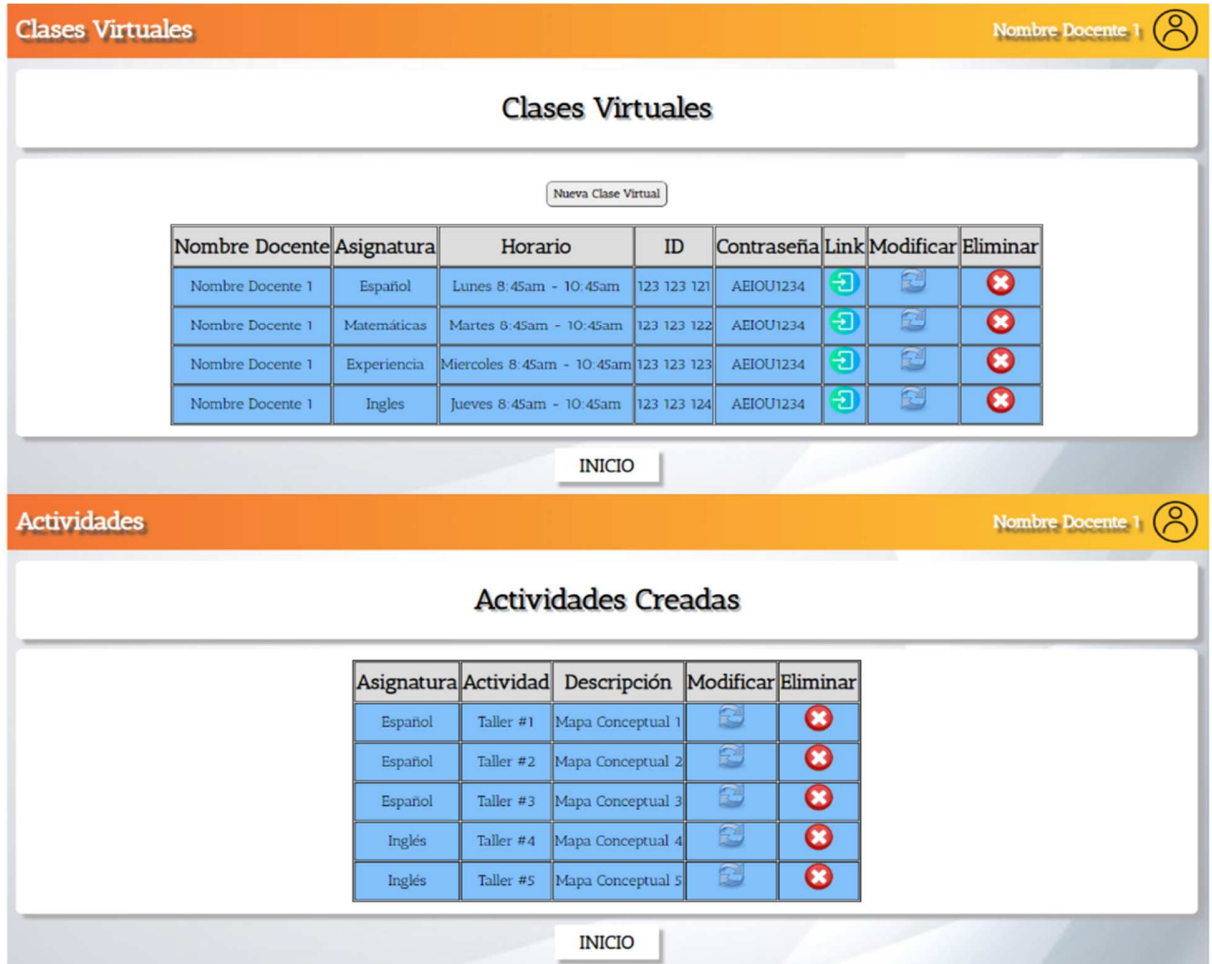

**Figura 74.** Interfaz de salida 8. Autoría Propia.

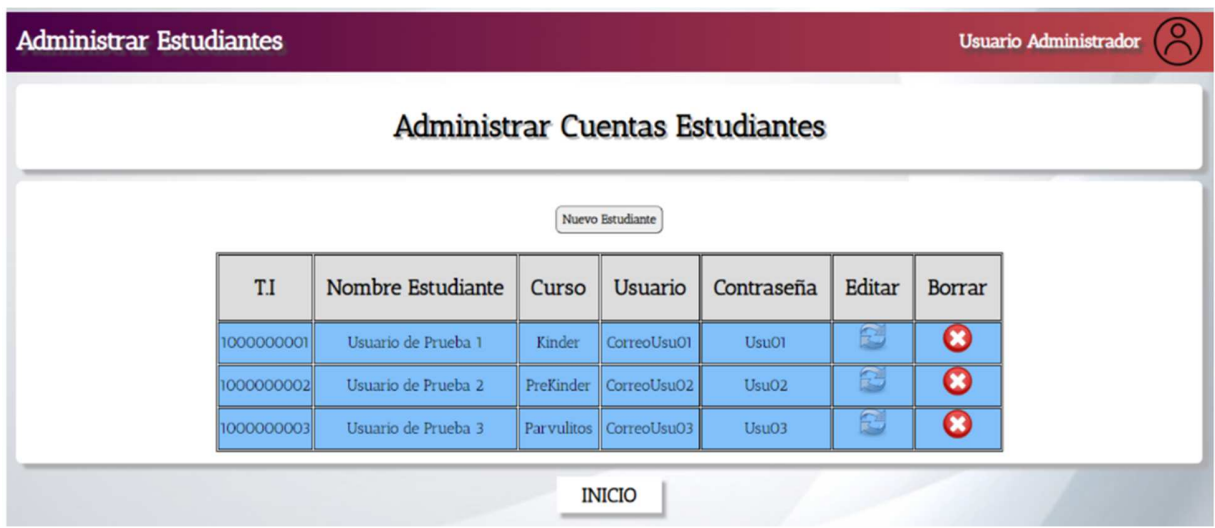

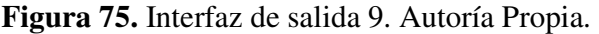

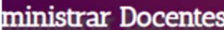

# **Administrar Cuentas Docentes**

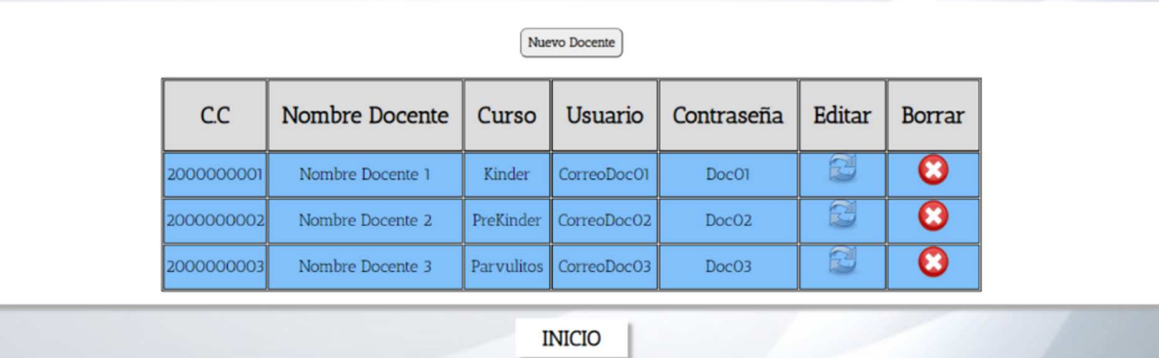

**Figura 76.** Interfaz de salida 10. Autoría Propia.

Usuario Administrador

ر '

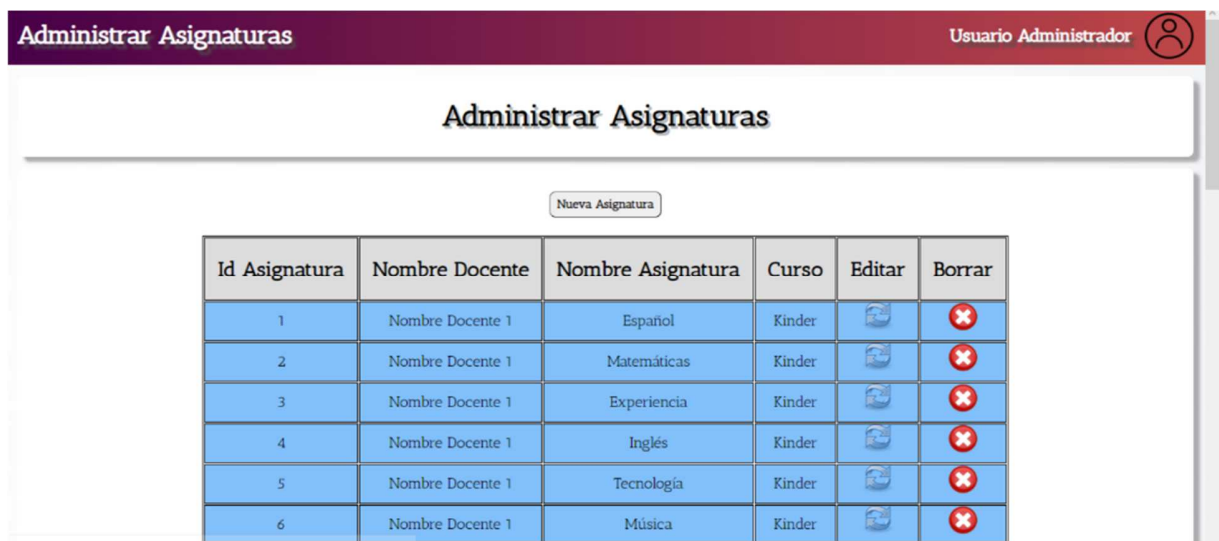

**Figura 77.** Interfaz de salida 11. Autoría Propia.

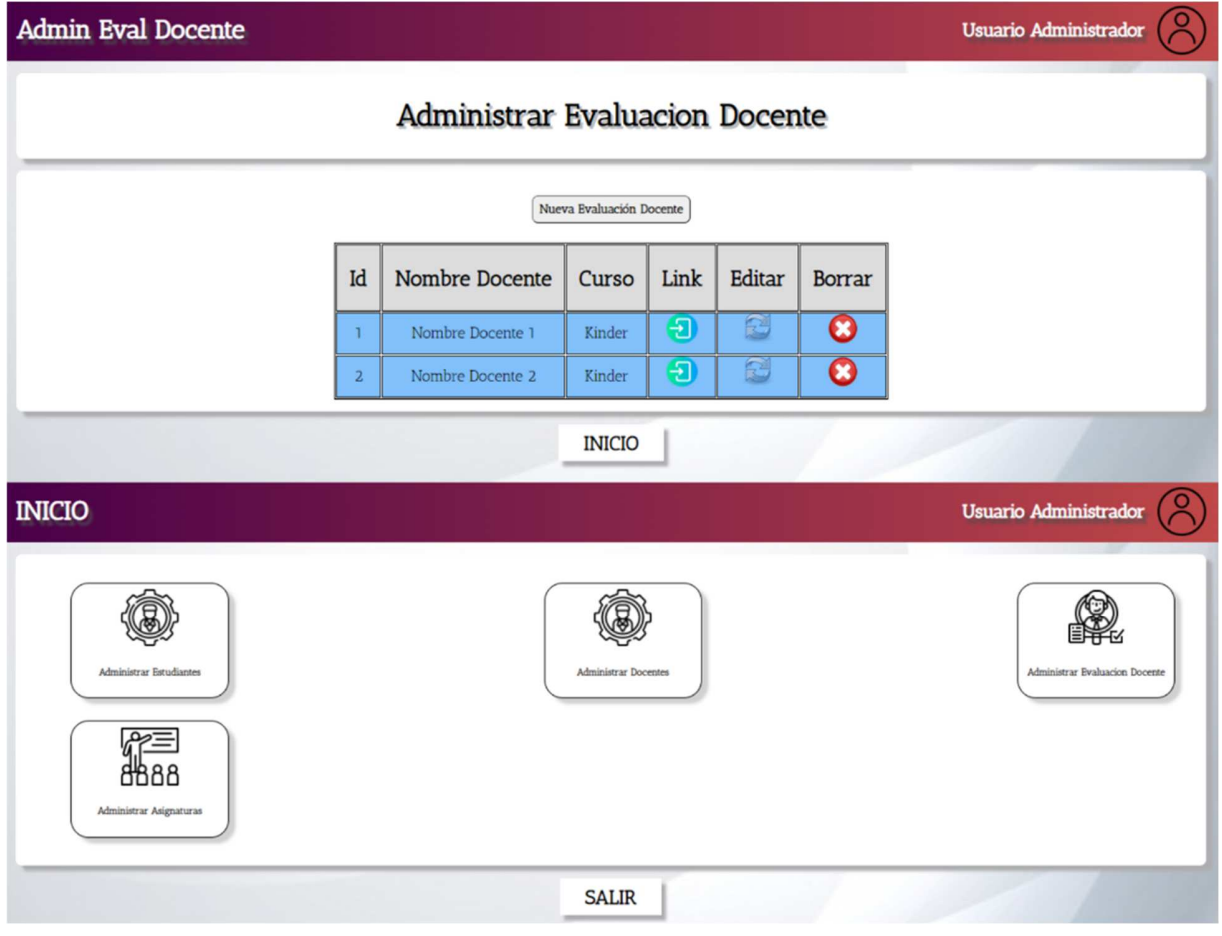

**Figura 78.** Interfaz de salida 12. Autoría Propia.

| <b>INICIO</b>       |                                                                   | Nombre Docente              |
|---------------------|-------------------------------------------------------------------|-----------------------------|
| 圡<br>Curso          | Pensum                                                            | ප්පි පි<br>Clases Virtuales |
| 8888<br>Actividades | $\overline{\bullet \bullet \bullet}$<br>$^{+}$<br>Nueva Actividad | Observaciones               |
|                     | <b>SALIR</b>                                                      |                             |

**Figura 79.** Interfaz de salida 13. Autoría Propia.

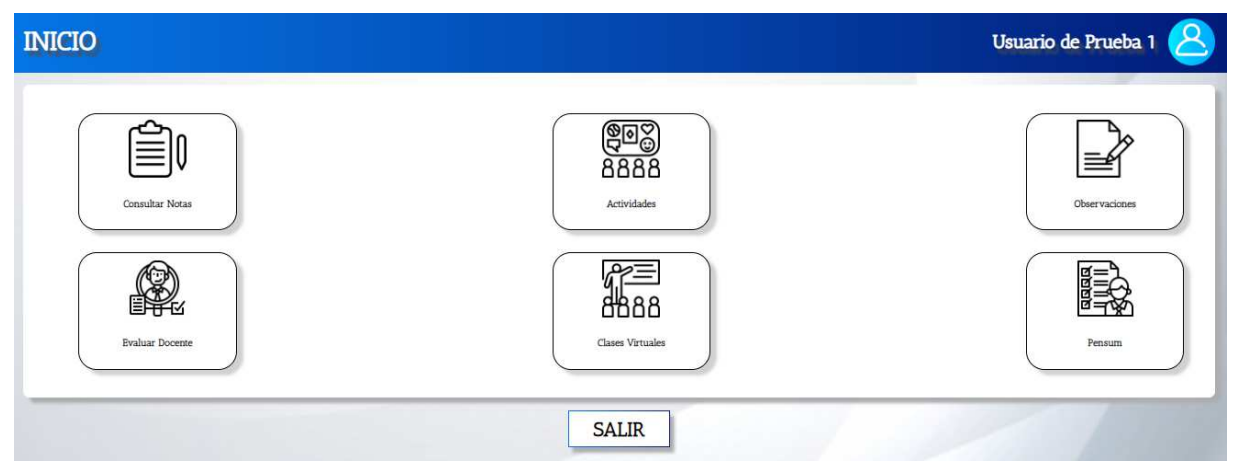

**Figura 80.** Interfaz de salida 14. Autoría Propia.

#### **6. Implementación**

#### **6.1. Plataformas de desarrollo**

Este proyecto se realizó con las herramientas de programación y desarrollo Web, tales como *HTML5* y *CSS3*, los cuales son lenguajes de marcado. También, incluye el lenguaje de programación *JavaScript*, el cual programa una serie de funciones dentro de la aplicación web, además, se hace uso del lenguaje *PHP*, el cual hacemos uso de el para hacer la respectiva conexión y consultas con la Base de Datos. Se hicieron uso de estas herramientas porque ofrecen muchas ventajas a la hora de crear la aplicación web, así como actualizaciones y otra variedad de utilizadas dentro del software.

### **6.2. Bases de datos**

En este proyecto se hizo uso de la herramienta *MySQL Workbench* la cual forma parte de las herramientas que nos brinda *MySQL* a la hora de crear una Base de Datos.

Se hizo uso de esta ya que, es una herramienta muy intuitiva y segura a la hora de crear y administrar la Base de Datos. Por otro lado, junto con el lenguaje de programación *PHP* se crea una sinergia entre estos dos para poder asegurar los datos de la aplicación.

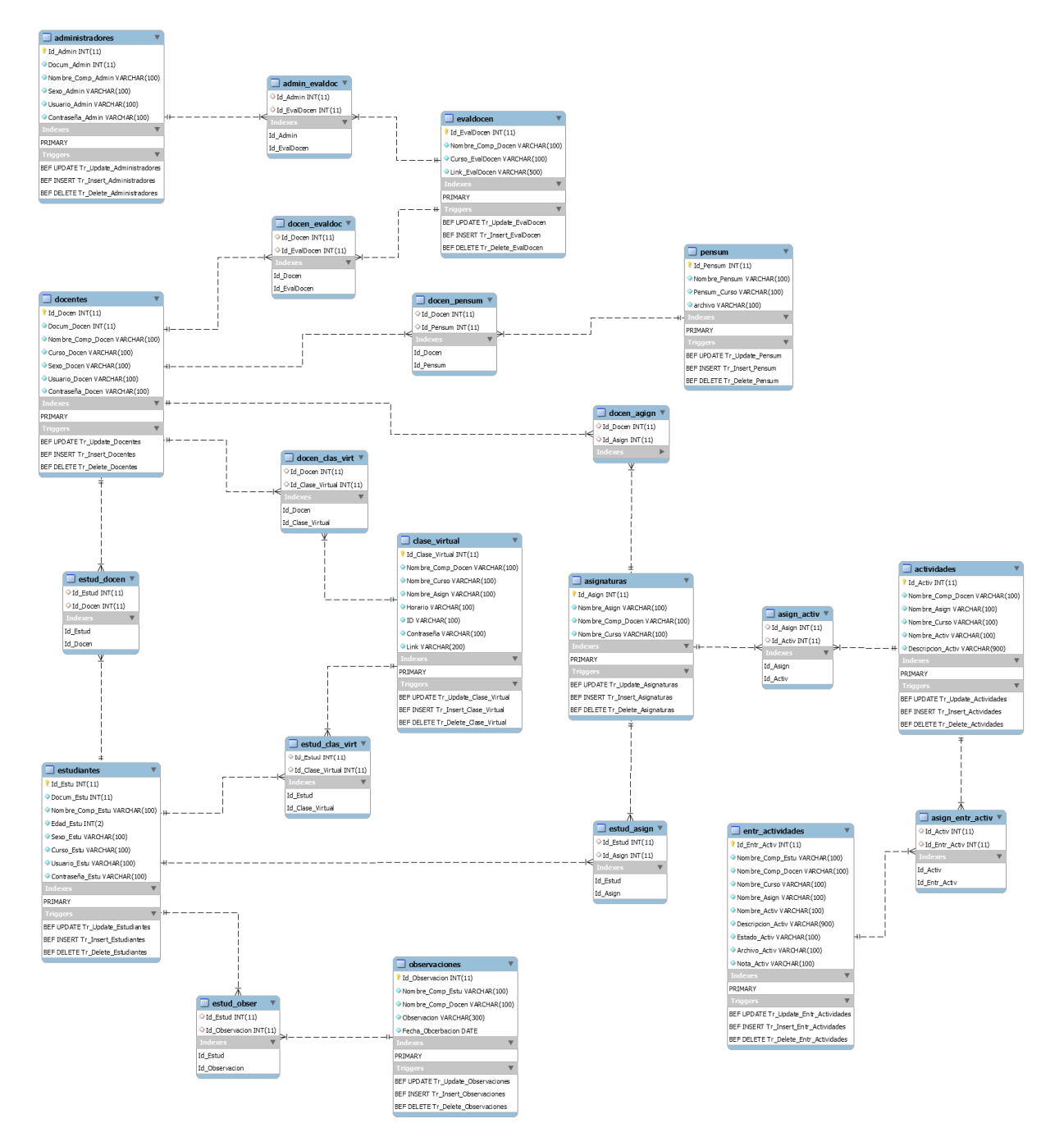

**Figura 81.** Mapa relacional de la base de datos. Autoría Propia.

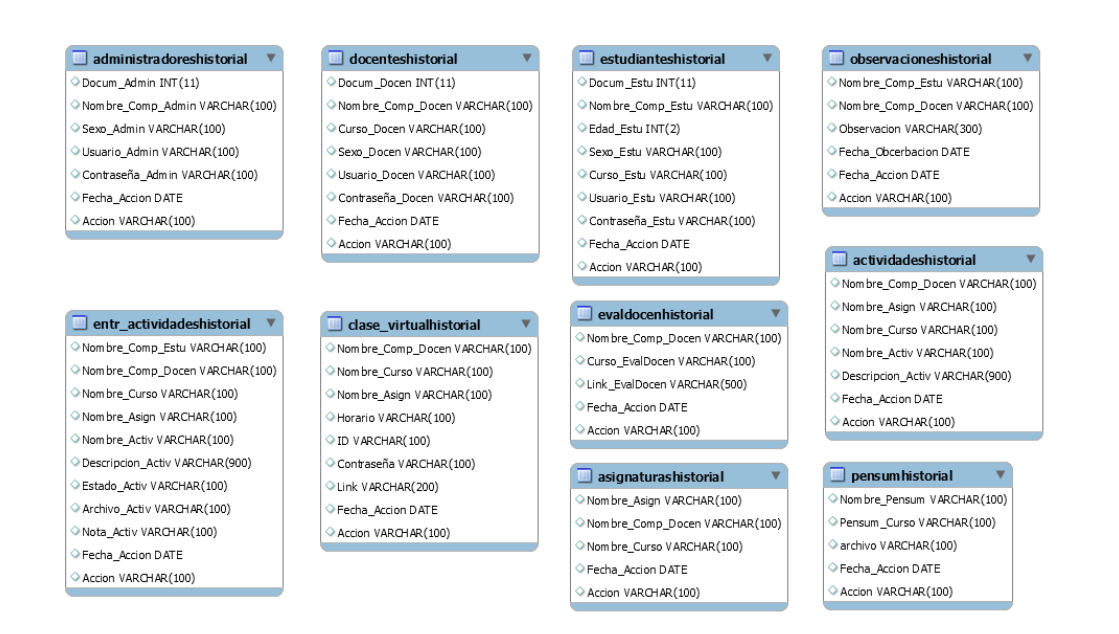

**Figura 82.** Tablas de Triggers (Historiales). Autoría Propia.

## **6.3. Infraestructura de hardware y redes**

En la creación de este proyecto se hace uso de dos computadoras portátiles con las siguientes características:

PC #1

Cpu 1: Intel(R) Core<sup>TM</sup> i3-6100. Marca: HP 15-da0011 Gpu: EVGA Geforce GTX1050TI RAM: DDR4 8gb Disco Duro: kingston 1TB PC #2 Cpu 2: Intel(R) Core<sup>TM</sup> i5-8100 Marca: ASUS Vivobook X420UA Gpu: \*NVIDIA Geforce mx130 RAM: DDR4 8gb Disco Duro: kingston 1TB Conexión a internet: 10MB

Hosting de prueba temporal: 000webhost

## **7. Prueba de software**

En el presente proyecto se desarrolló una serie de pruebas entre las semanas 42 y 43 del año 2020, dichas pruebas tuvieron distintos tipos de Usuarios tales como (Usuario Estudiante, Usuario Docente, Usuario Administrador y Usuarios Desarrolladores Expertos).

## **7.1. Pruebas de software**

1. El sistema permite al usuario estudiante realizar el ingreso al software si y solo si, este cuenta con un usuario y contraseña válidos. 4 respuestas

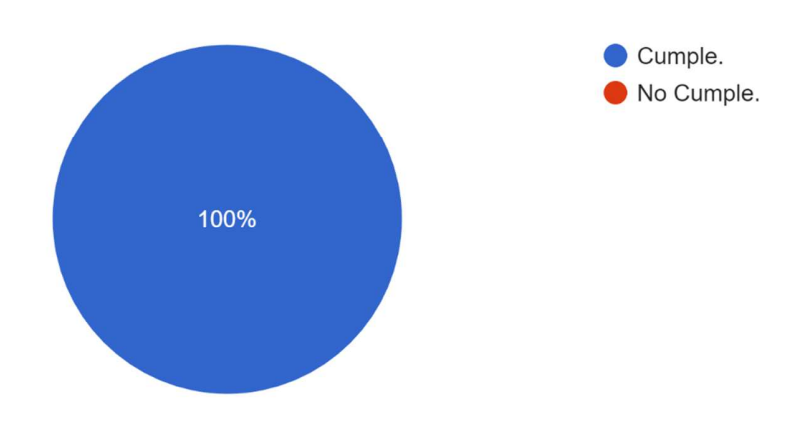

**Figura 83.** Pregunta #1, encuesta de funcionalidad con desarrolladores. Autoría Propia.

2. El sistema muestra al usuario estudiante las calificaciones obtenidas en las distintas asignaturas en las que se encuentra inscrito. 4 respuestas

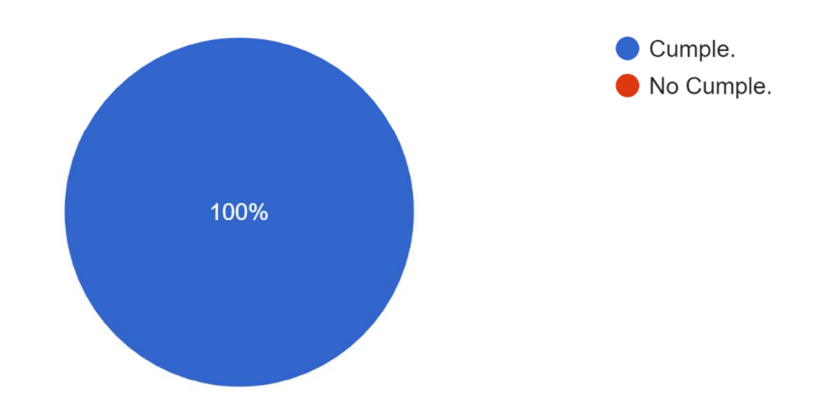

**Figura 84.** Pregunta #2, encuesta de funcionalidad con desarrolladores. Autoría Propia.

3. El sistema permite al usuario estudiante realizar la entrega de las actividades a desarrollar en las asignaturas. 4 respuestas

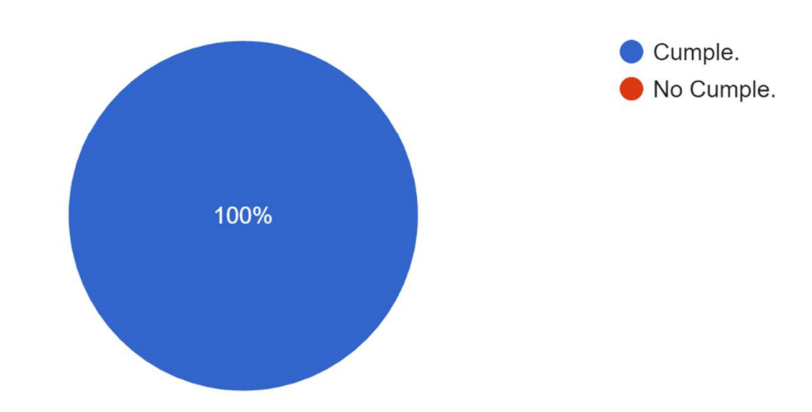

**Figura 85.** Pregunta #3, encuesta de funcionalidad con desarrolladores. Autoría Propia.

4. El sistema permite al usuario estudiante descargar el pensum académico de las asignaturas en las que se encuentra inscrito. 4 respuestas

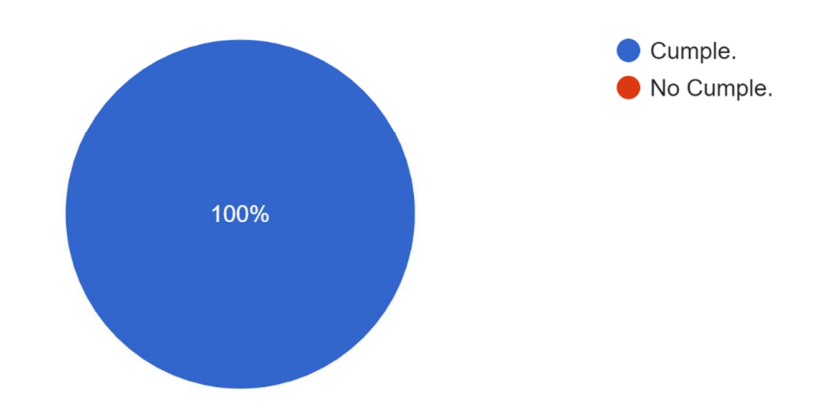

**Figura 86.** Pregunta #4, encuesta de funcionalidad con desarrolladores. Autoría Propia.

5. El sistema permite al usuario estudiante unirse a la clase virtual por medio del link dado previamente por el Docente. 4 respuestas

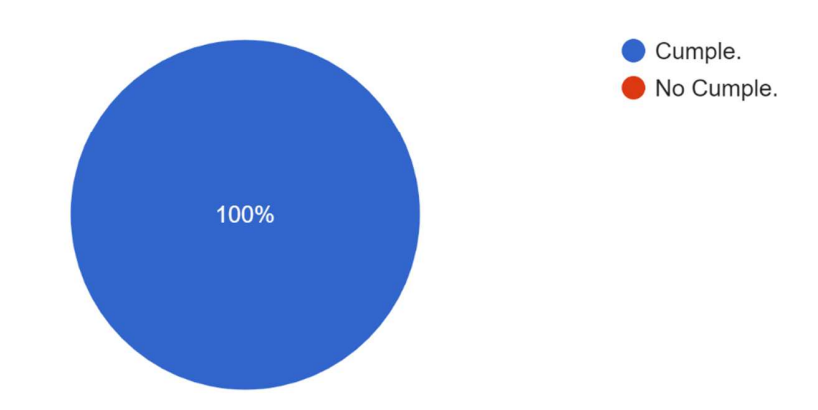

**Figura 87.** Pregunta #5, encuesta de funcionalidad con desarrolladores. Autoría Propia.

7. El sistema permite al usuario Docente verificar la información del curso en cuanto a las actividades, observaciones e información del estudiante. 4 respuestas

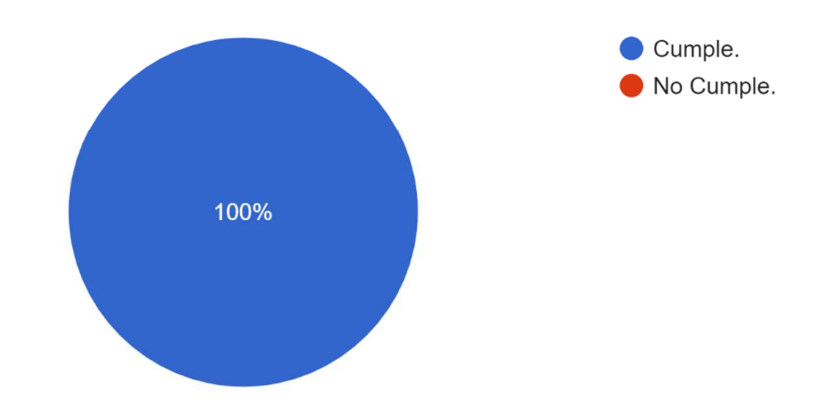

**Figura 88.** Pregunta #7, encuesta de funcionalidad con desarrolladores. Autoría Propia.

8. El sistema permite al usuario Docente insertar el pensum académico de la asignatura. 4 respuestas

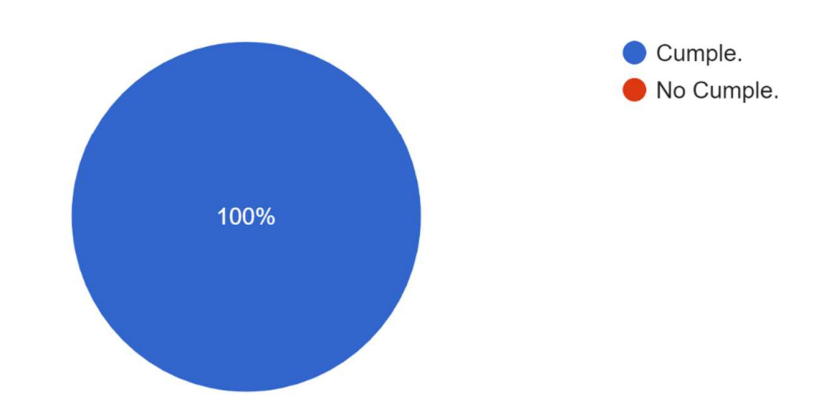

**Figura 89.** Pregunta #8, encuesta de funcionalidad con desarrolladores. Autoría Propia.

9. El sistema permite al usuario Docente ingresar el link de conexión a la clase virtual por medio de ZOOM 4 respuestas

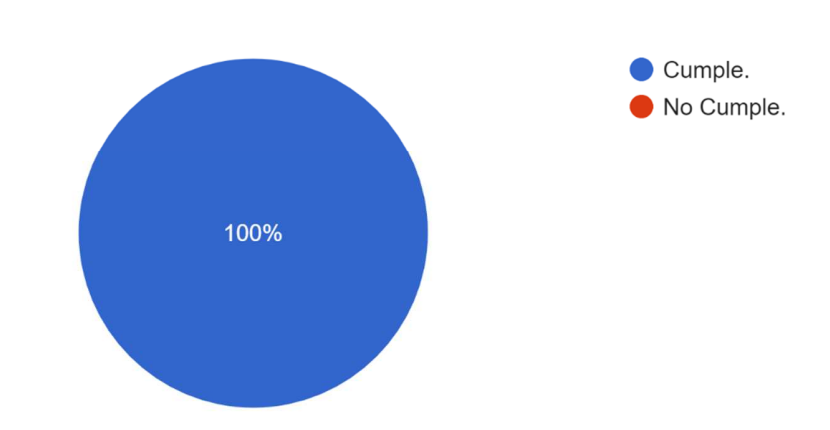

**Figura 90.** Pregunta #9, encuesta de funcionalidad con desarrolladores. Autoría Propia.

10. El sistema permite al usuario Docente crear, modificar y eliminar las actividades académicas de los estudiantes. 4 respuestas

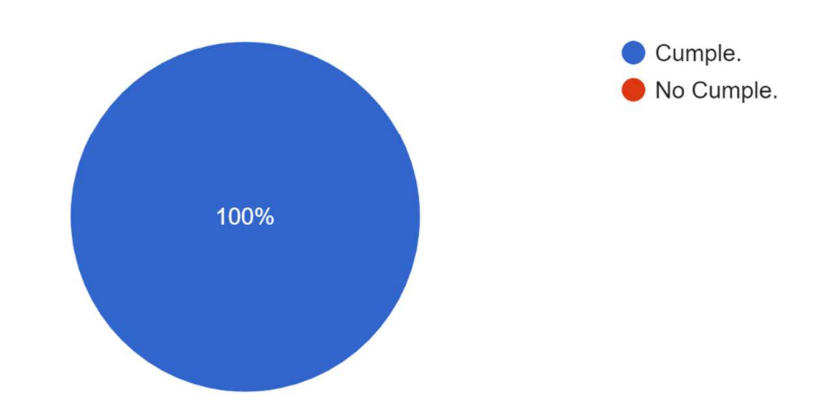

**Figura 91.** Pregunta #10, encuesta de funcionalidad con desarrolladores. Autoría Propia.

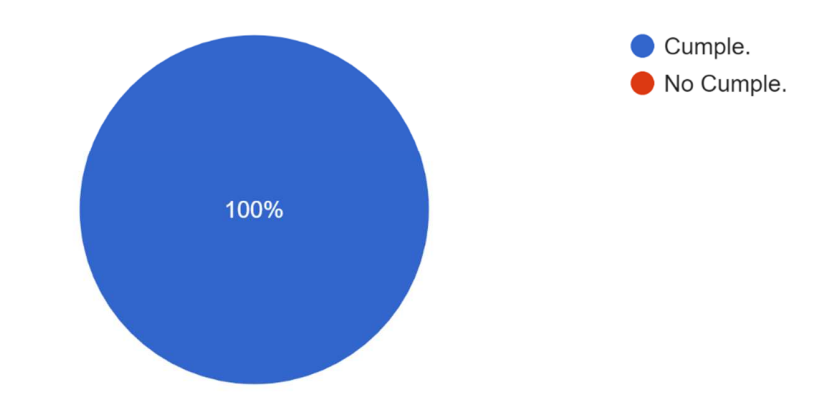

11. El sistema permite al usuario Docente agregar observaciones a los estudiantes. 4 respuestas

**Figura 92.** Pregunta #11, encuesta de funcionalidad con desarrolladores. Autoría Propia.

13. El sistema permite al usuario Administrador insertar, modificar o eliminar a los usuarios Docentes o Estudiantes. 4 respuestas

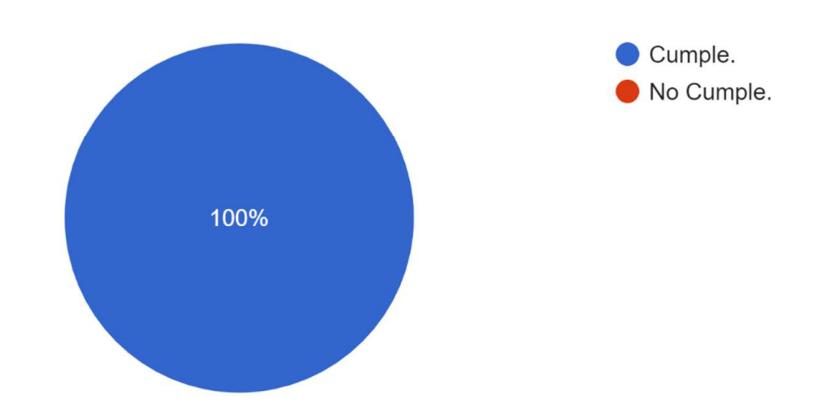

**Figura 93.** Pregunta #13, encuesta de funcionalidad con desarrolladores. Autoría Propia.

14. El sistema permite al usuario Administrador insertar, modificar o eliminar las evaluaciones docentes.

4 respuestas

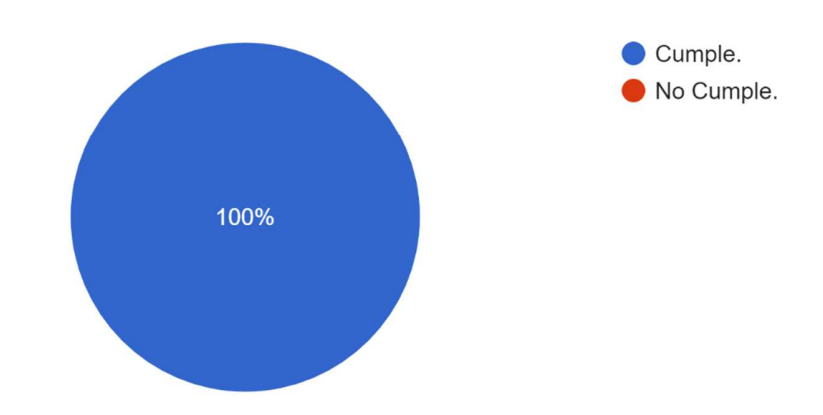

**Figura 94.** Pregunta #14, encuesta de funcionalidad con desarrolladores. Autoría Propia.

15. El sistema permite al usuario Administrador insertar, modificar o eliminar las asignaturas de los diferentes cursos. 4 respuestas

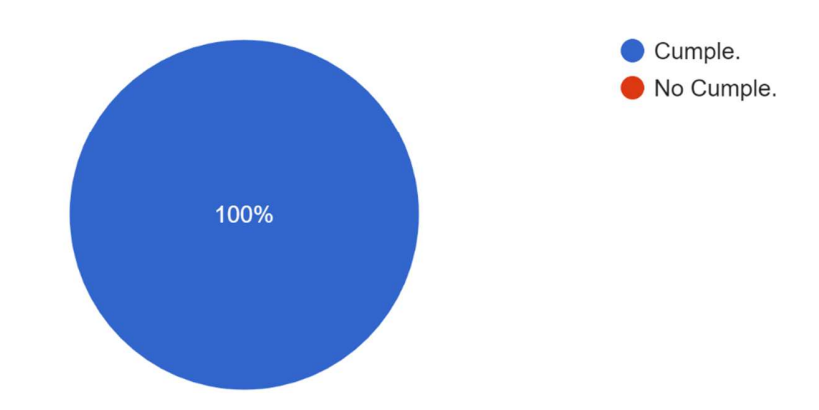

**Figura 95.** Pregunta #15, encuesta de funcionalidad con desarrolladores. Autoría Propia.

16. El software contara con una velocidad de operación óptima (6s) para su correcta operación.

4 respuestas

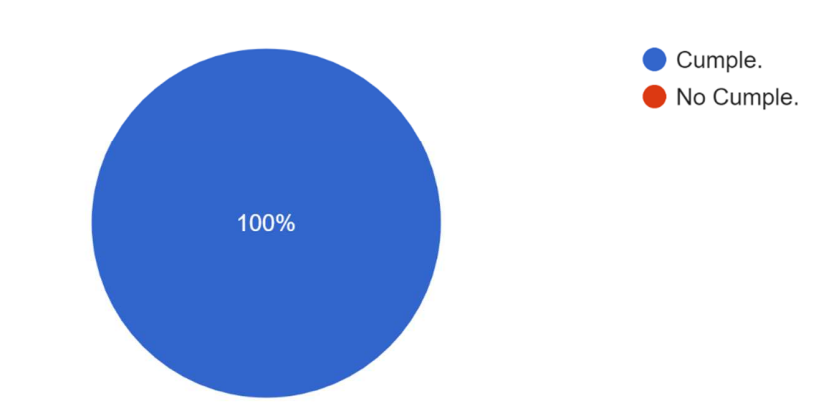

**Figura 96.** Pregunta #16, encuesta de funcionalidad con desarrolladores. Autoría Propia.

17. El software debe mostrar solo la información verídica y validada por la base de datos.

4 respuestas

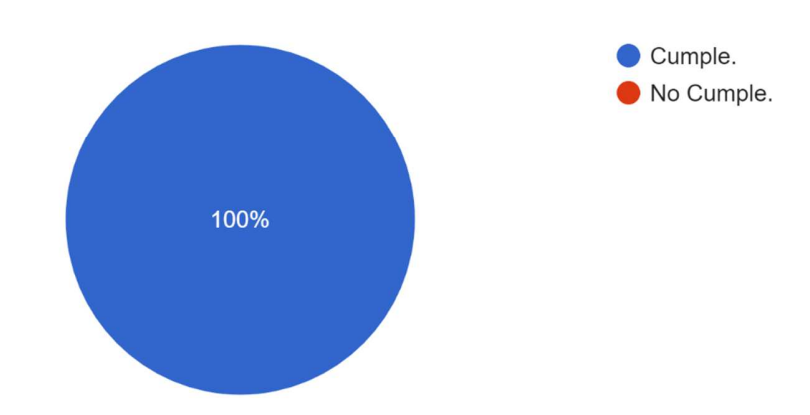

**Figura 97.** Pregunta #17, encuesta de funcionalidad con desarrolladores. Autoría Propia.

19. El software será desarrollado en lenguajes como HTML5, CSS3, JavaScript y PHP, además la base de datos será creada por medio de MySQL. 4 respuestas

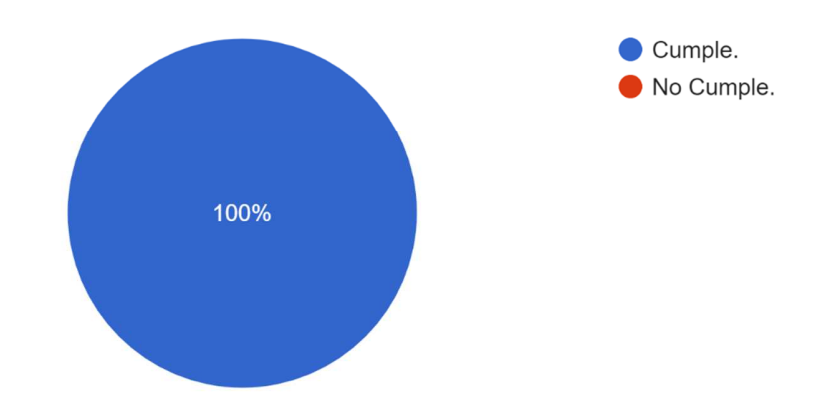

**Figura 98.** Pregunta #19, encuesta de funcionalidad con desarrolladores. Autoría Propia.

21. El software debe poder utilizarse sin necesidad de instalar ningún software adicional además de un navegador web y la aplicación de ZOOM. 4 respuestas

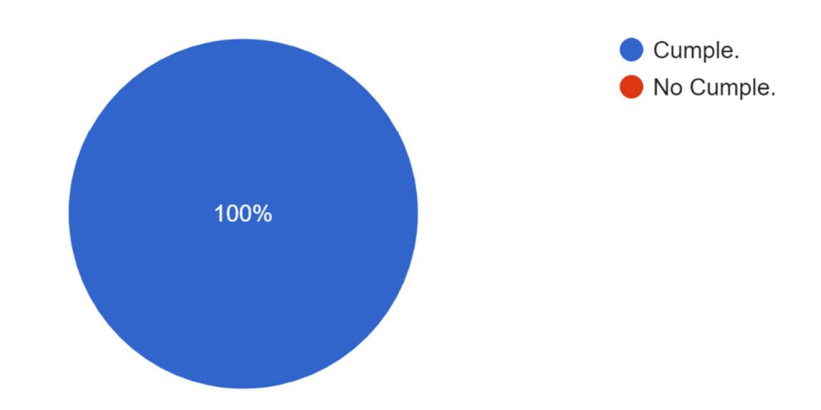

**Figura 99.** Pregunta #21, encuesta de funcionalidad con desarrolladores. Autoría Propia.

# Tipo de rol utilizado en la prueba

5 respuestas

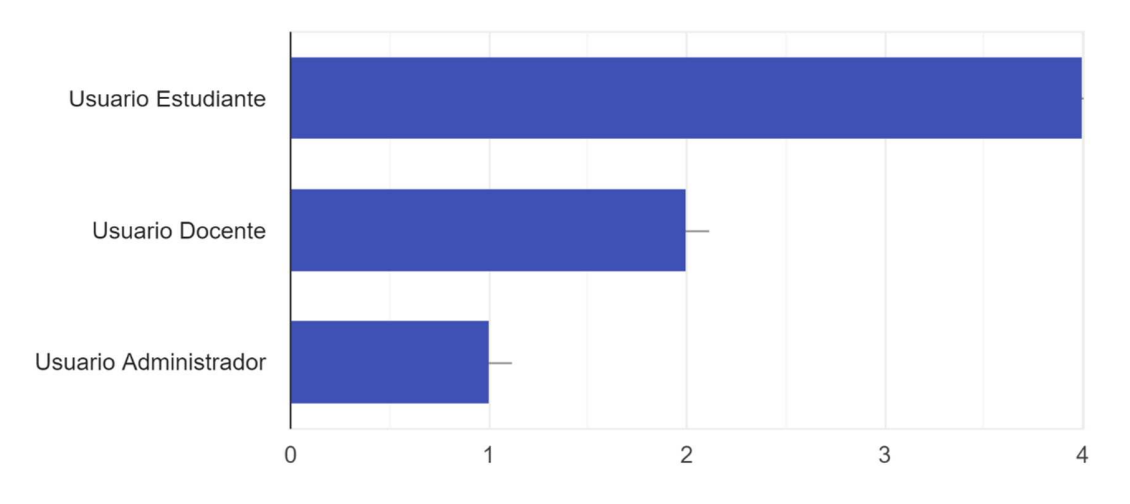

**Figura 100.** Pregunta #0, encuesta heurística con desarrolladores. Autoría Propia.

1. ¿Cada parte de la interfaz comienza con un título o encabezado que describa el contenido de la pantalla?

5 respuestas

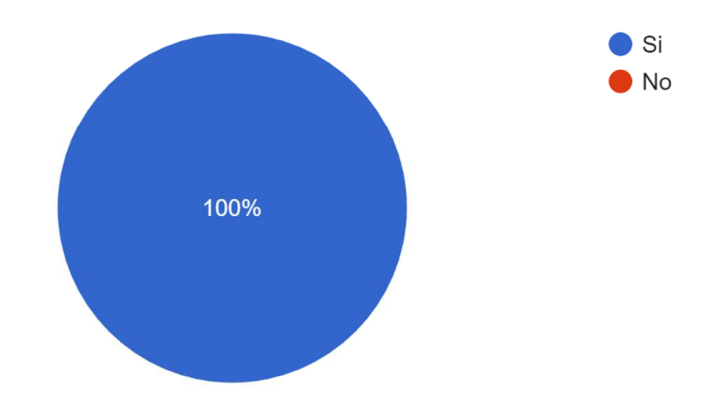

**Figura 101.** Pregunta #1, encuesta heurística con desarrolladores. Autoría Propia.

2. Cuando se selecciona un icono en particular rodeado por otros iconos, ¿se distingue el icono seleccionado claramente? 5 respuestas

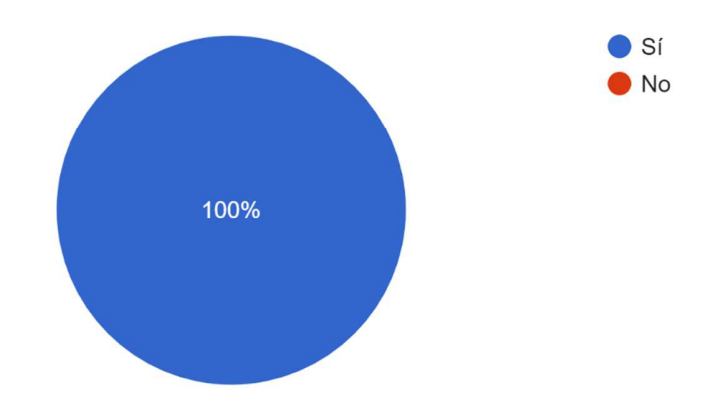

**Figura 102.** Pregunta #2, encuesta heurística con desarrolladores. Autoría Propia.

4. Las referencias indicadas en las teclas o botones virtuales de la interfaz para presionar en la pantalla, ¿son consistentes con nombres de teclas reales? 5 respuestas

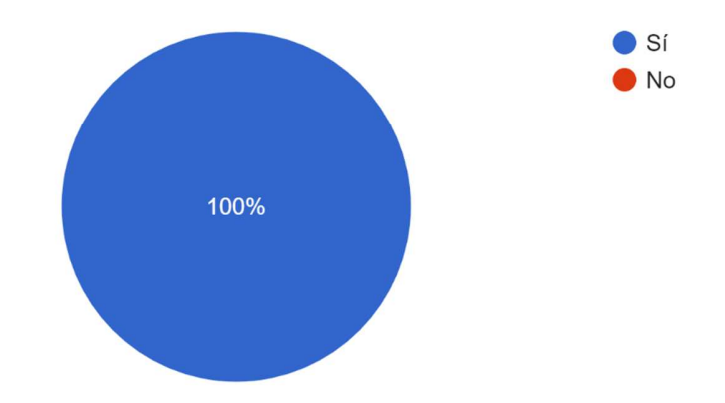

**Figura 103.** Pregunta #4, encuesta heurística con desarrolladores. Autoría Propia.

5. ¿los usuarios pueden moverse hacia delante o hacia atrás entre las opciones o ventanas del sistema? 5 respuestas

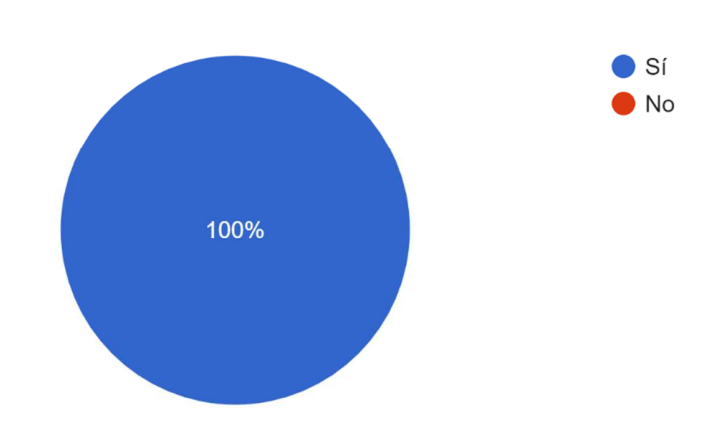

**Figura 104.** Pregunta #5, encuesta heurística con desarrolladores. Autoría Propia.

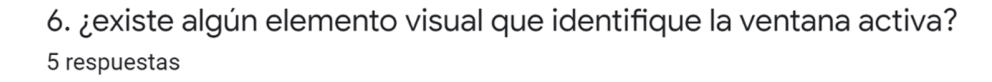

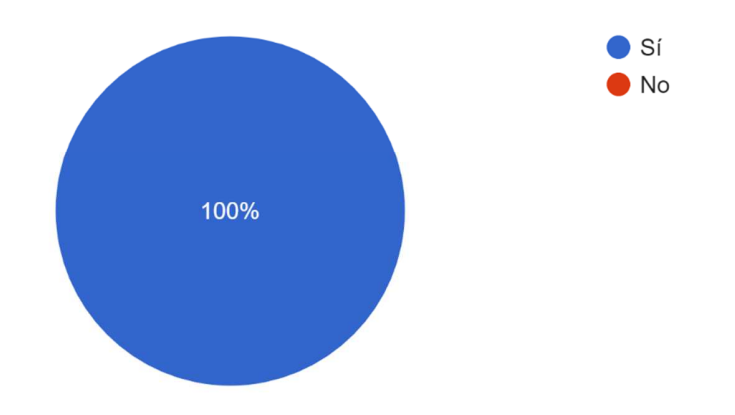

**Figura 105.** Pregunta #6, encuesta heurística con desarrolladores. Autoría Propia.

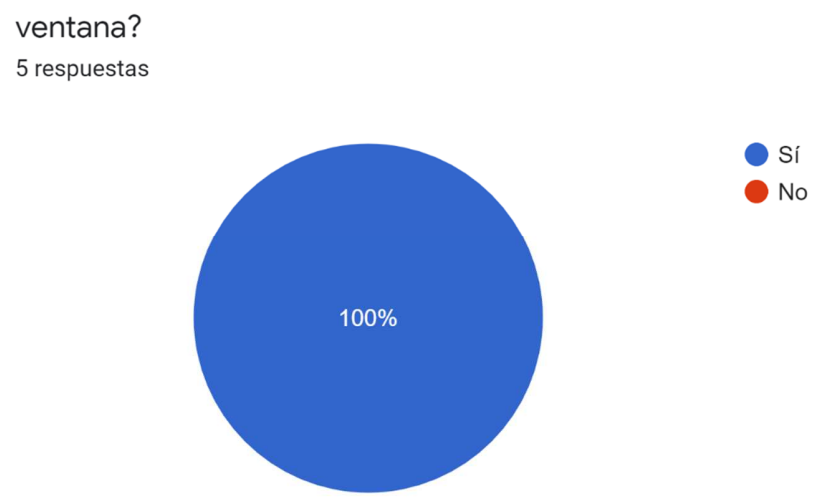

7. ¿Es posible utilizar la barra de desplazamiento horizontal y vertical en cada

**Figura 106.** Pregunta #7, encuesta heurística con desarrolladores. Autoría Propia.

12. Si se detecta un error en un campo de entrada de datos, ¿el sistema resalta el campo erróneo de alguna manera? 5 respuestas

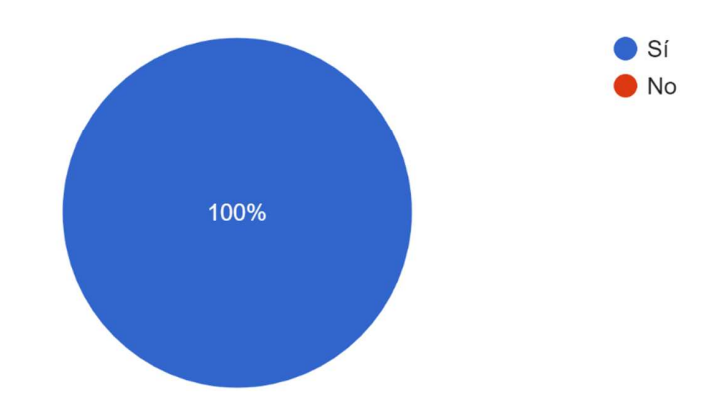

**Figura 107.** Pregunta #12, encuesta heurística con desarrolladores. Autoría Propia.

14. ¿Se usan espacios en blanco para crear simetría y guiar al ojo del usuario en la dirección apropiada?

5 respuestas

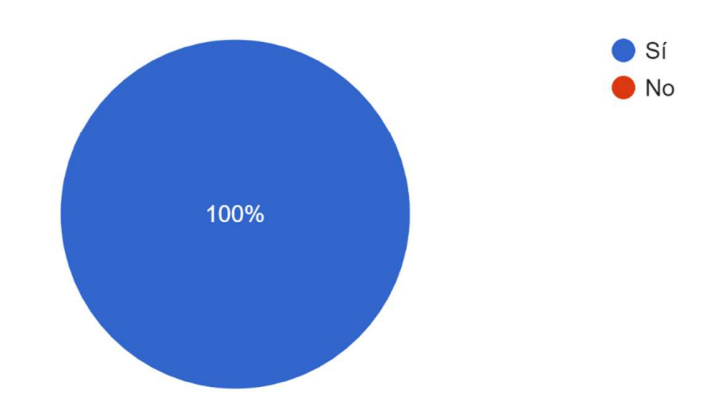

**Figura 108.** Pregunta #14, encuesta heurística con desarrolladores. Autoría Propia.

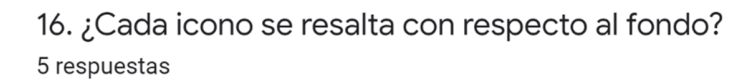

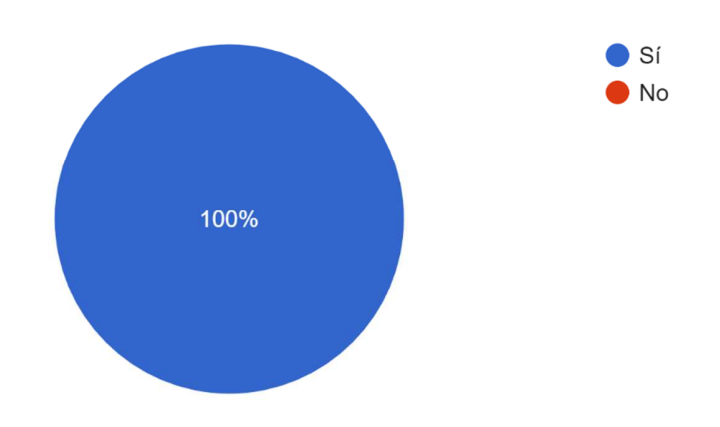

**Figura 109.** Pregunta #16, encuesta heurística con desarrolladores. Autoría Propia.

17. ¿Cada pantalla de entrada de datos incluye un título simple, corto, claro y suficientemente distintivo? 5 respuestas

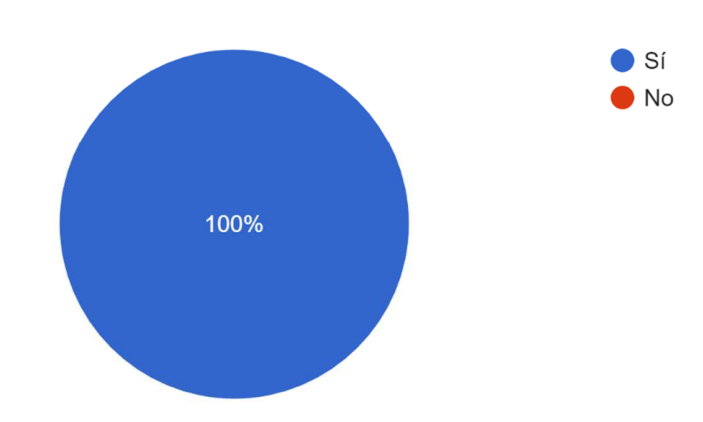

**Figura 110.** Pregunta #17, encuesta heurística con desarrolladores. Autoría Propia.

## **7.2. Pruebas de usabilidad**

Tipo de rol utilizado en las pruebas

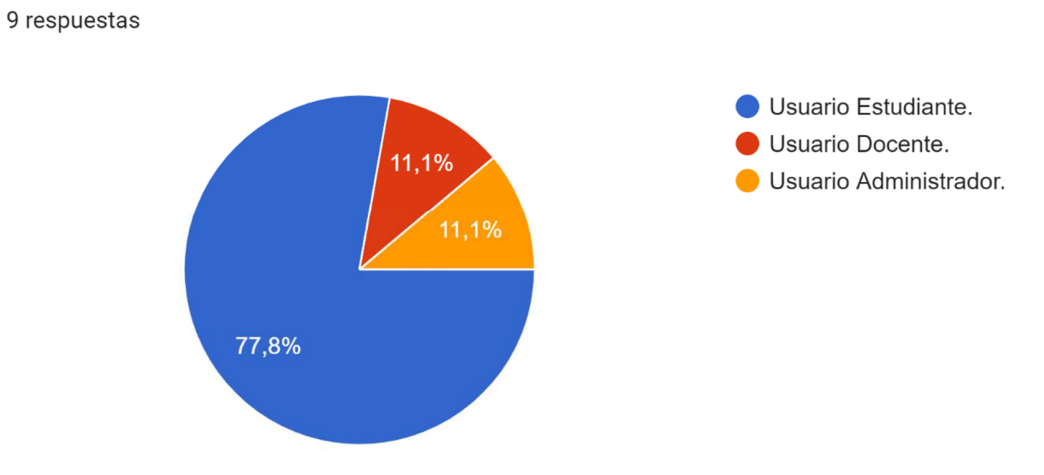

**Figura 111.** Tipo de rol utilizado en las pruebas. Autoría Propia.

2. ¿los colores utilizados en el sistema son apropiados a su gusto como usuario? 7 respuestas

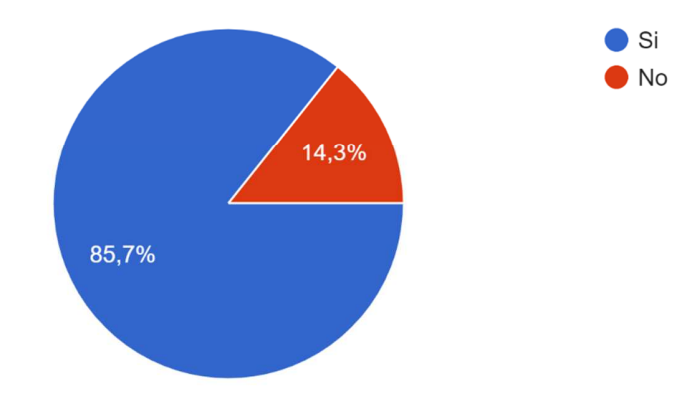

**Figura 112.** Pregunta #2, encuesta de usabilidad por parte de los estudiantes. Autoría Propia.

4. ¿Cuánto tiempo fue necesario, para poder aprender a hacer uso del sistema? 7 respuestas

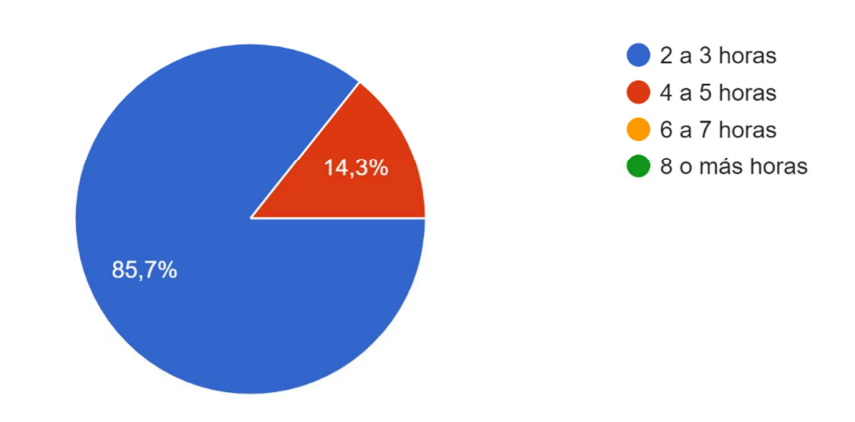

**Figura 113.** Pregunta #4, encuesta de usabilidad por parte de los estudiantes. Autoría Propia.

5. ¿Los datos en cada uno de las interfaces o ventanas del sistema son correspondientes al usuario ingresado en el sistema? 7 respuestas

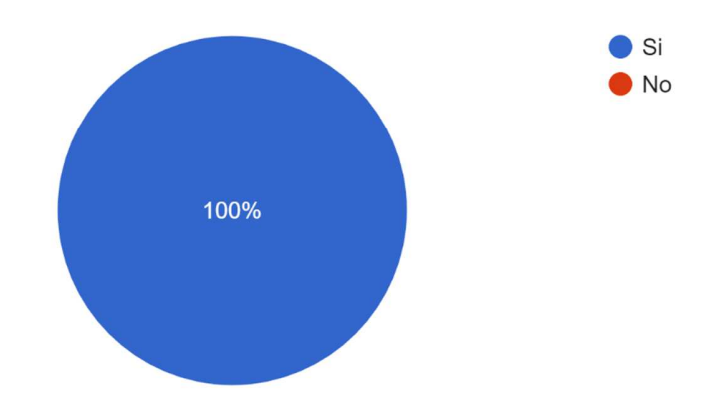

**Figura 114.** Pregunta #5, encuesta de usabilidad por parte de los estudiantes. Autoría Propia.

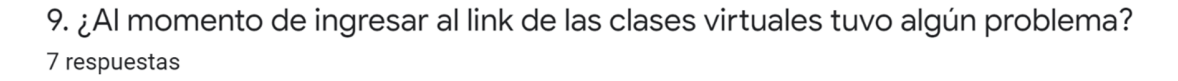

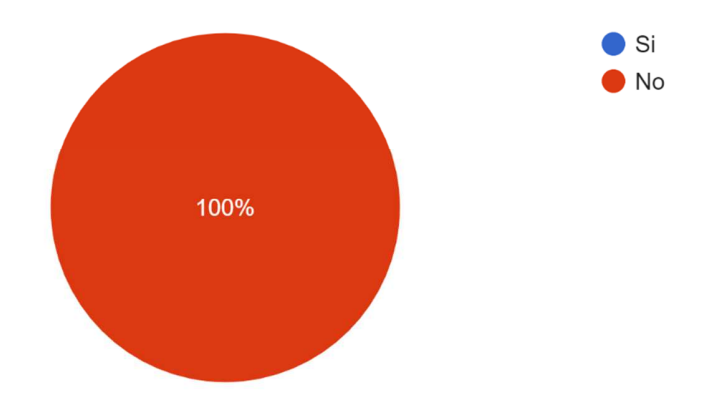

**Figura 115.** Pregunta #9, encuesta de usabilidad por parte de los estudiantes. Autoría Propia.